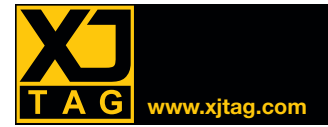

# XJTAG Schematic Viewer **www.xjtag.com**

# Обзор

Schematic Viewer позволяет увидеть принципиальную схему непосредственно из системы XJTAG. Schematic Viewer встроен в XJDeveloper и XJRunner и может быть открыт с любого компонента, цепи или контакта в XJDeveloper или с текстовой ссылки в итоговом отчёте XJRunner. Теперь не требуется инсталлировать тот САПР, в котором плата разрабатывалась.

Основная задача окна Schematic Viewer в том, чтобы помочь понять, как тот или иной компонент задействован в схеме. Это требуется при поиске источника неисправности и принятии решения о способах его устранения. XJTAG в своих отчётах выдаёт активные текстовые ссылки непосредственно на определённые области принципиальной схемы, что позволяет открыть схему сразу в нужном месте, а параметризованный поиск по нетлисту позволяет быстро найти нужный элемент вручную.

### **Встроен в XJDeveloper и XJRunner, бесплатно**

Schematic Viewer встроен в XJDeveloper и XJRunner как стандартный инструмент с целью помочь разобраться в функционировании схемы.

#### **Надёжно и безопасно**

При тестировании на производстве, если требуется обеспечить доступ к схеме, то схема должна быть экспортирована из XJDeveloper, если же доступ к схеме требуется исключить, например, по соображениям конфиденциальности, то схему можно просто не экспортировать из XJDeveloper.

### **Поиск нужного компонента,**  $*$ Требуется PDF с разрешённым поиском **контакта или цепи за секунды**

Как в процессе разработки теста, так и в процессе отладки платы, задача поиска компонентов, контактов и цепей является актуальной. Schematic Viewer упрощает процесс поиска при помощи своего интеллектуального текстового анализатора, анализирующего в том числе и текстовые закладки в PDF документе, что позволяет быстрее найти нужную область схемы.

Schematic Viewer бывает также очень полезен при подготовке XJTAG к работе, т.к. позволяет из различных контекстных меню открывать выборки схемотехнических элементов, относящихся к определённым

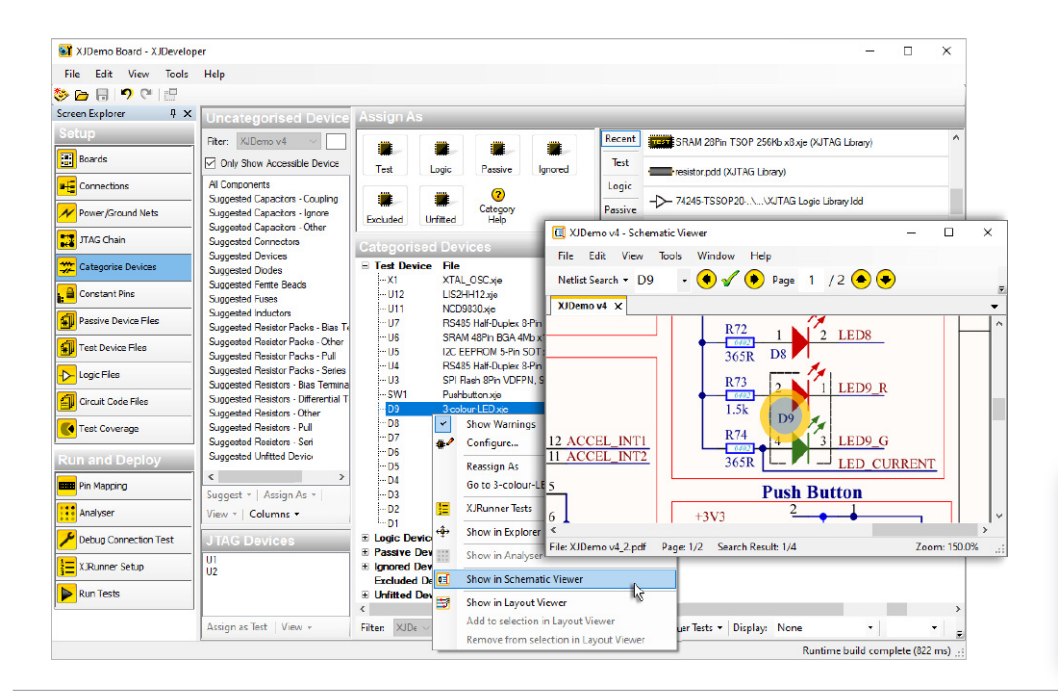

## **Выгоды**

- Ускорение разработки тестов и отладки как прототипа, так и при массовом тестировании плат на производстве
- Усовершенствованная система поиска

## **Возможности**

- Встроен в XJDeveloper и XJRunner
- При поиске первой строкой выводится максимально точное совпадение
- Максимально автоматизированный поиск
- Поиск по метаданным наравне с обычным текстом\*

компонентам. Эти контекстные меню доступны почти везде при подготовке XJTAG к работе, даже в отчёте по полноте покрытия тестами Design For Test analysis.

После того, как первый прототип был получен и тесты были выполнены, Schematic Viewer позволяет быстро увидеть те цепи, которые соединены с областью возникновения неисправности. Это позволяет быстро определить, является ли источником неисправности отказ компоненты, или это дефект сборки, например, неплотно вставленная микросхема.

Если требуется найти определённый компонент, чтобы, например, проверить, правильно ли он был установлен, можно воспользоваться встроенным инструментом визуализации топологии Layout Viewer, который поможет сориентироваться в физическом размещении компонент по плате.

#### **Импорт стандартных данных**

Schematic Viewer может использовать данные любого схемотехнического редактора, который поддерживает экспорт схемы в PDF формат.

Дистрибьютор / Технологический Партнер